Для того чтобы узнать номер\код производителя в системе ЕГАИС (FSRAR ID), необходимо в сопроводительных документах (Справка А) к поставке алкогольной продукции найти ИНН и КПП организации производителя. Зайти на любой Атол HUB-19 и далее действовать по инструкции ниже.

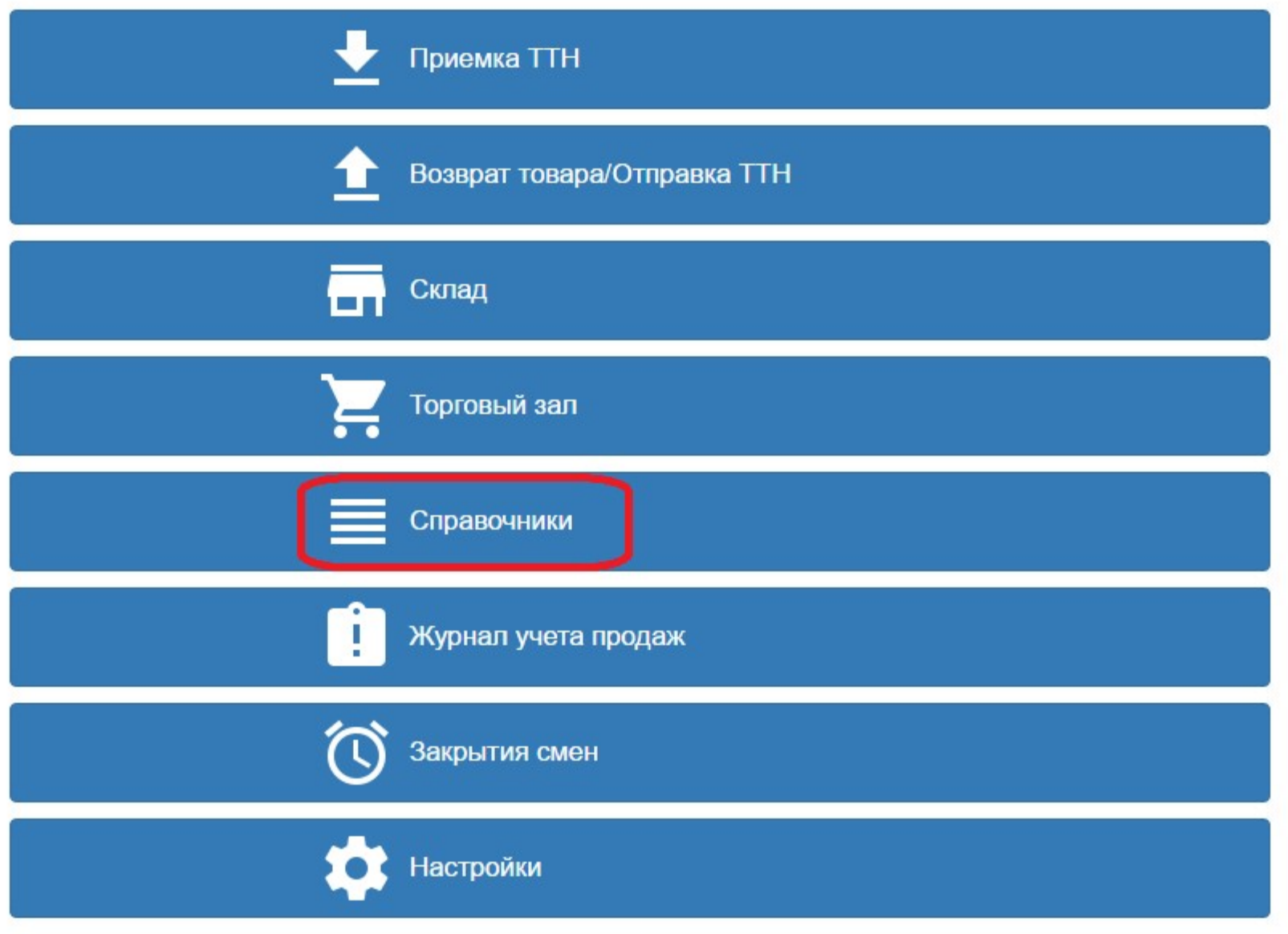

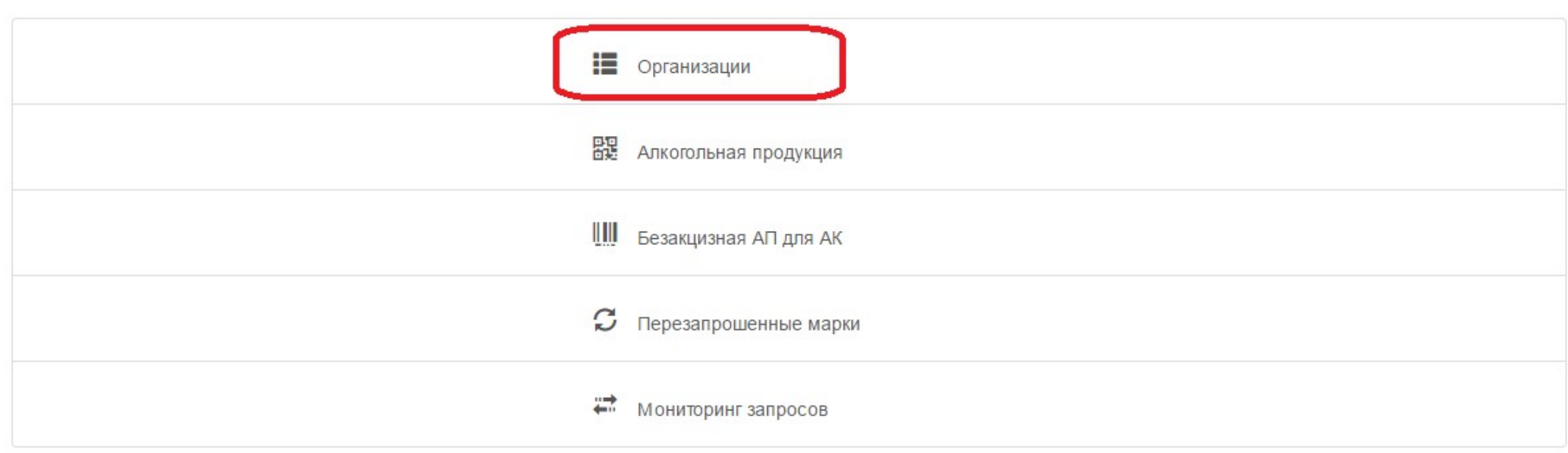

## Ввести номер ИНН производителя и нажать кнопку «Отправить запрос»

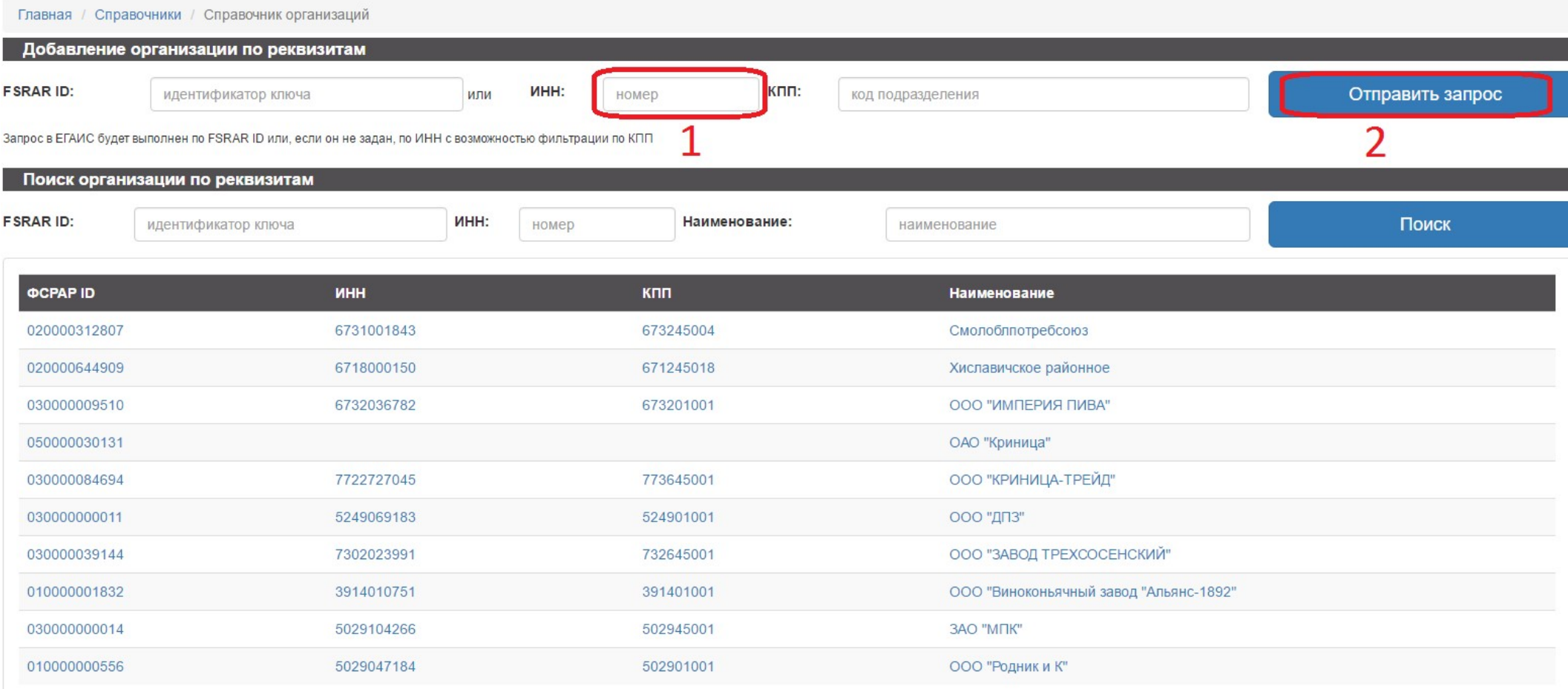

## По истечению некоторого времени в «Мониторинг запросов» отобразится строка с состоянием «ответ получен»

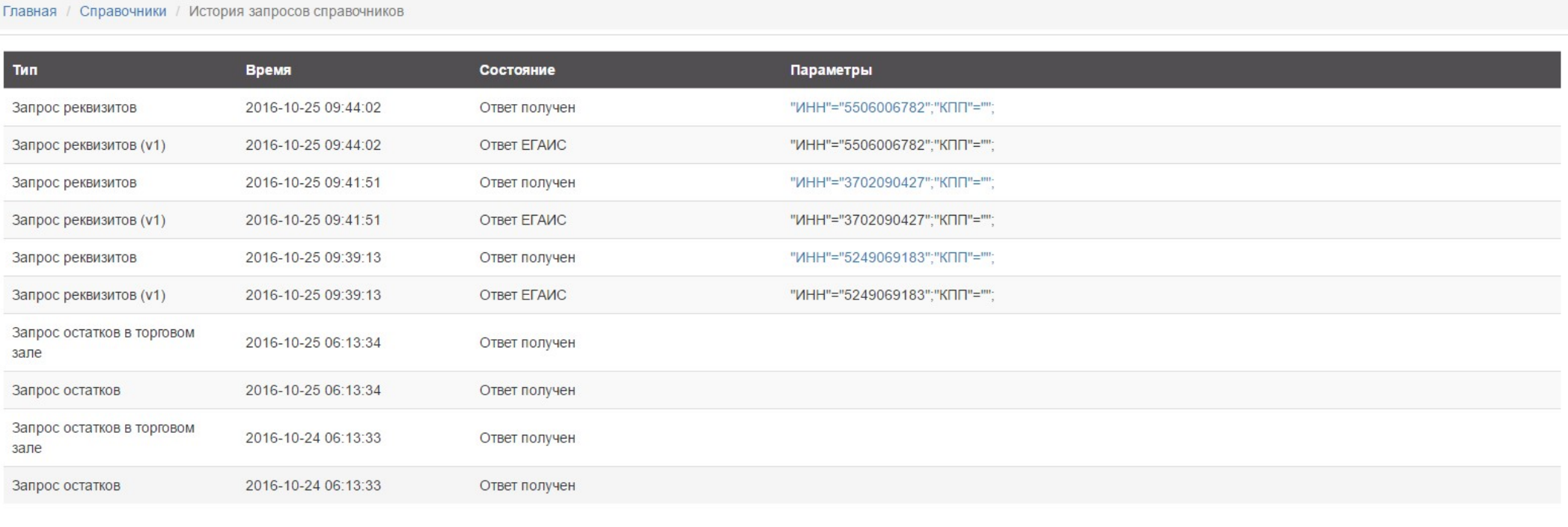

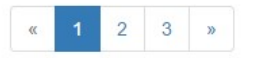

После появления «Ответ получен», возвращаемся в «Справочники»\»Организации».

## Вводим номер ИНН производителя

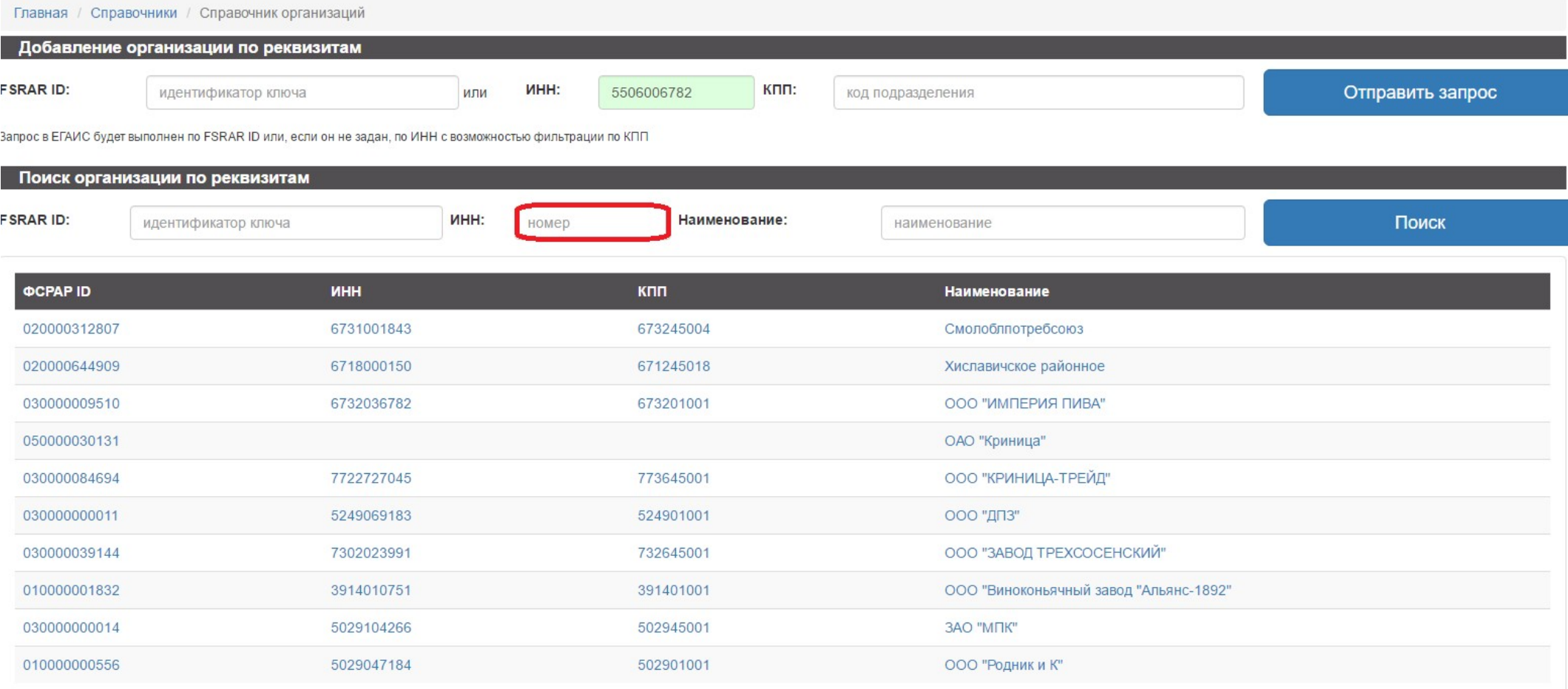

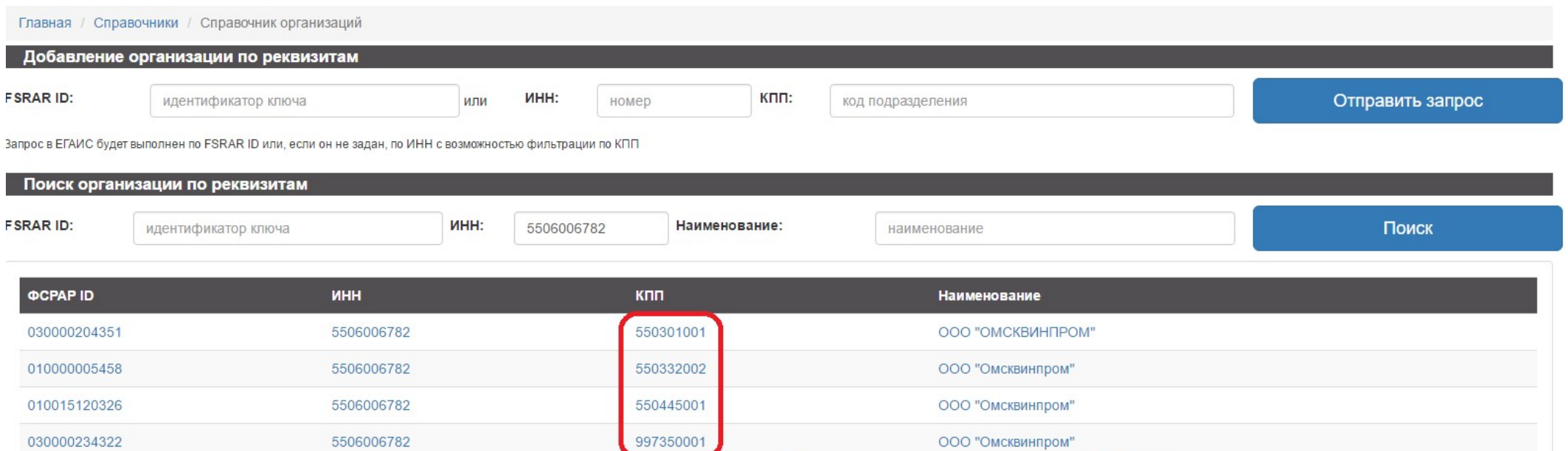

## выбрать нужное КПП и нажать на него

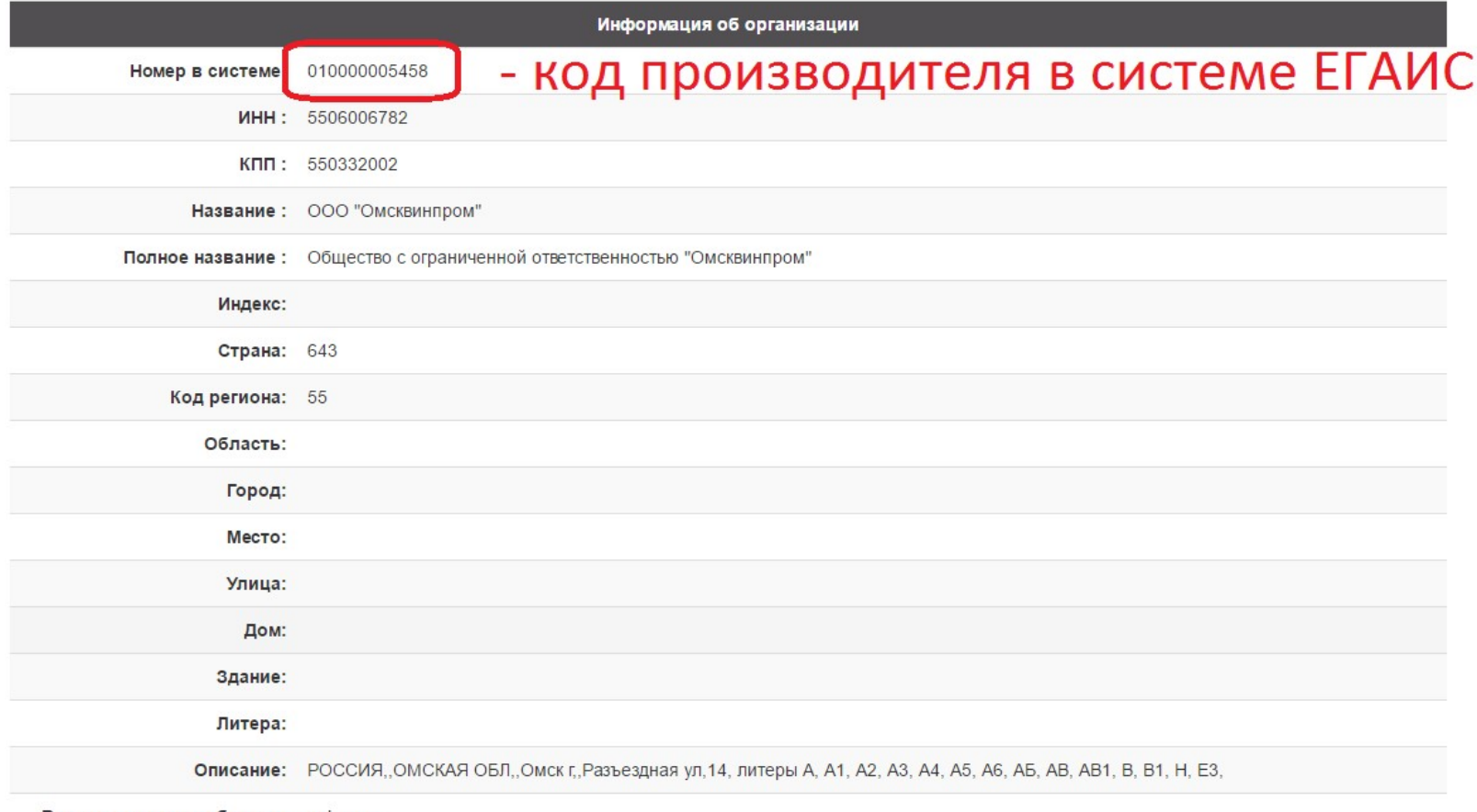

Версия документооборота: unknown